Instructions for putting together a Puzzli 2 / Super cart.

Please note:

I have not extensively tested puzzli2/s.

I take no responsibility if you damage your reproduction cart or PGM motherboard with this process.

There are noted bugs in the Puzzli2/s conversion. (In the demo, the mountains in the background are… jiggly).

512 KB

512 KB

First, locate puzzli2.zip and puzzl2s.zip (archive.org is your friend).

You need to make sure the CRC32 and sizes match up with these. If the names don't match, just rename them (we really only care about the names of v100.u5, 2sp\_v200.u3, and 2sp\_v200.u4)

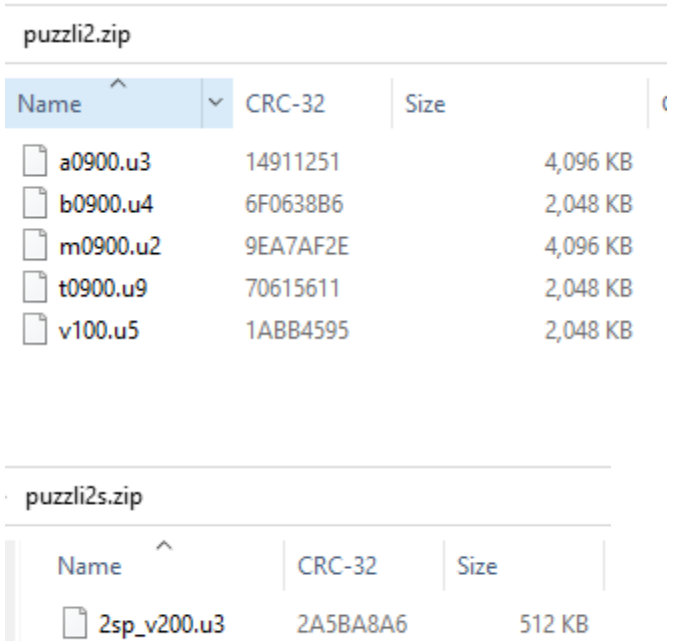

Extract these zips to a new folder.

2sp\_v200.u4

Download and extract the patching program to the same folder.

FA5C86C1

This is what you should have:

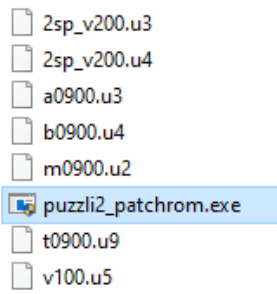

Run the patching program puzzli2\_patchrom.exe

This is what you should see:

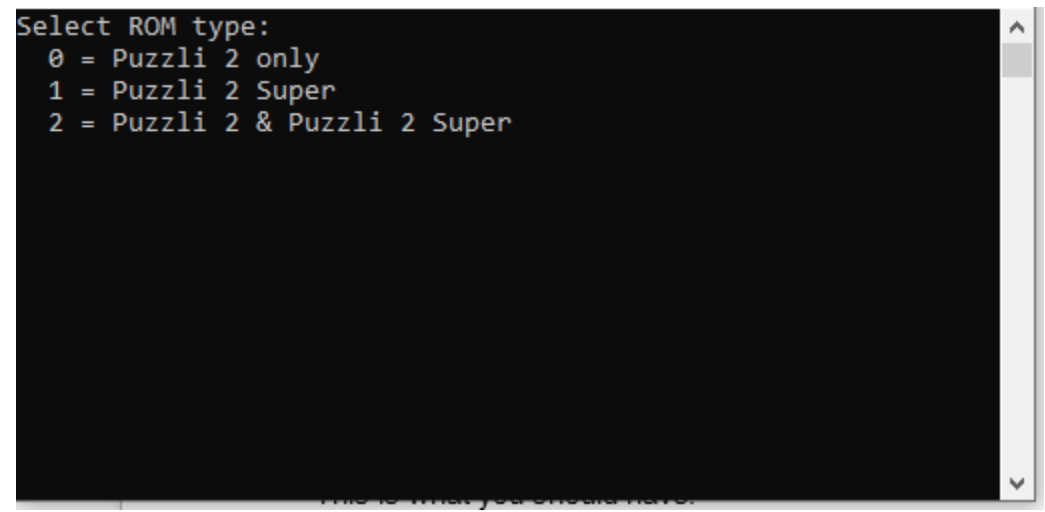

I recommend using option 2 (type "2" and "enter").

Next, it will ask you what region you want this rom set to. Pick the number (1-5), and then "enter" [5 is strongly suggested] If you've done everything right, you should have a new file: puzzli2 and super-deprotected.bin

Next, I would remove v100.u5, 2sp\_v200.u3, and 2sp\_v200.u4 to keep from confusing things.

You'll want to burn all of the remaining roms to **27c322**

A0900.u3 B0900.u4 M0900.u2

## T0900.u9 Puzzli2\_and\_super-deprotected.bin

Follow the easy diagram below for installation.

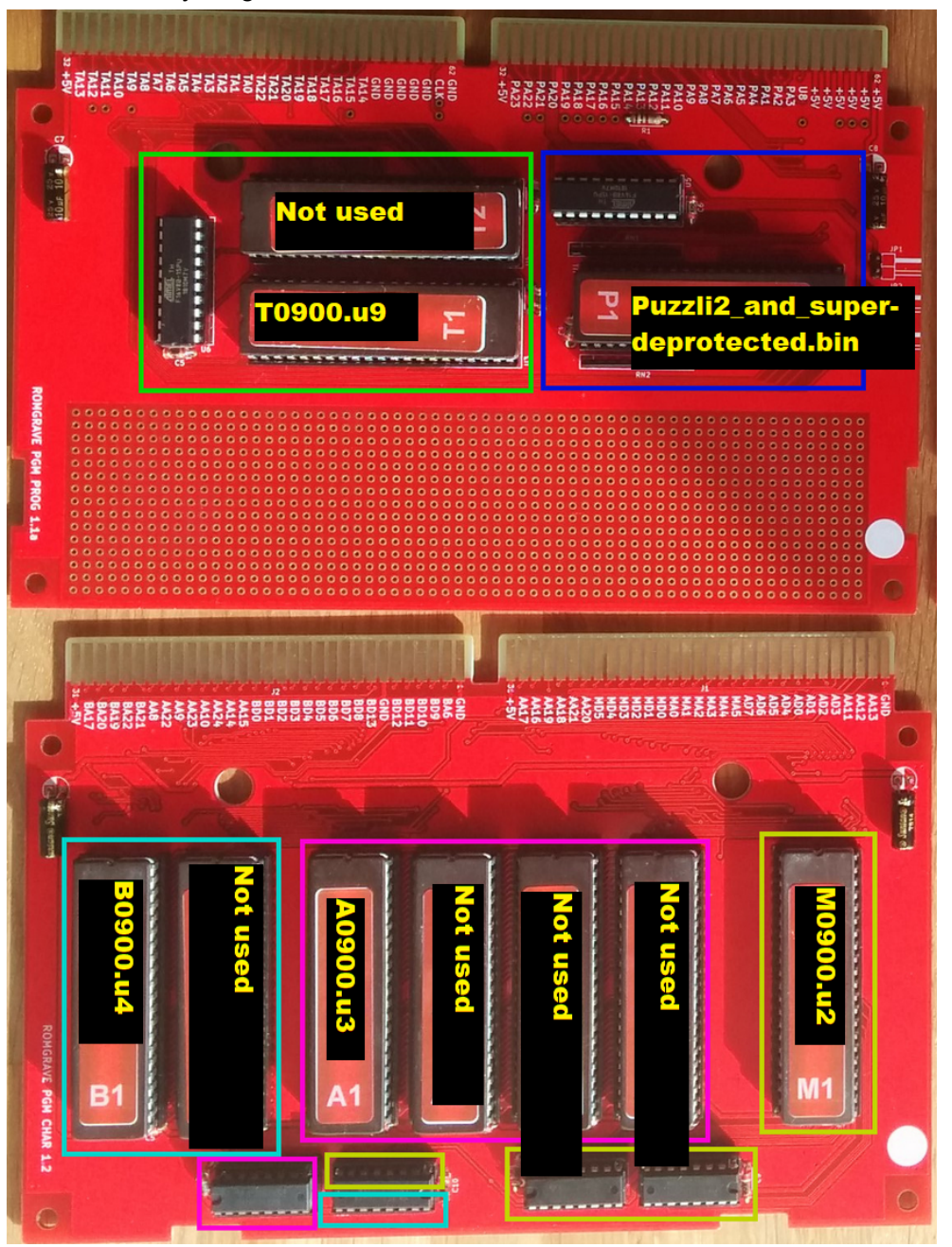

Lastly, the U5 that controls the program rom mapping.

I recommend using PGM\_RG\_U5.jed. You can install a switch on Jumper 2 to control if you want puzzli2 or puzzli2s.

iq\_132 <https://neo-source.com> [https://www.patreon.com/iq\\_132](https://www.patreon.com/iq_132)

People who helped a lot with this:

GC8Tech - <https://www.igspgm.com/> provided a test motherboard w/socketed BIOS. Fluffy - for providing a beta cartridge.